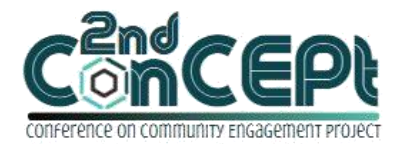

Received : November 29, 2021 Accepted : December 10, 2021 Published : February 08, 2022

**Conference on Community Engagement Project https://journal.uib.ac.id/index.php/concept**

# **DESIGN OF INT ERNAL CONTROL SYSTEM, ACCOUNTING RECORDS, AND FINANCIAL REPORTING IN JUNE'S MARKET**

**Sukiantono Tang<sup>1</sup> , Fiorentina<sup>2</sup>**

1,2Affiliation: Universitas Internasional Batam Email of correspondence: sukiantono.tang@uib.ac.id, [1842067.fiorentina@uib.edu](mailto:1842067.fiorentina@uib.edu)

## **Abstract**

This activity was done to apply accounting knowledge learned during the university study to daily business practice. Besides, this activity also aims to help microbusiness entrepreneurs make accounting records and financial reports accurately and correctly to reflect the business economy situation. The object of this activity is June's Market, a micro-business that operates online and still uses manual records on books, also not having a good financial report. These conditions were known by visiting the business place and also by interviewing. This activity results in an accounting system designed in Microsoft Access program so that entrepreneurs can easily do the records and the system can automatically create financial reports. This system can also improve business flow to a more efficient and effective business operation.

**Keywords:** *Accounting Records, Financial Reports. Accounting System*

#### **Introduction**

Lately, people have built big and small businesses with the thought of gaining more profits by operating them effectively. But the problem is when a small company operates by a business person without any accounting knowledge will lead them to produce financial reports that are not accurate at all. Financial statements are generally compiled based on the accounting process, which shows the company's performance (Pebriantari & Andayani W, 2021). An inaccurate financial report might bring the business to a worse future planning due to the horrible business economy condition. Every operating activity on a daily business should be recorded accurately and correctly. The transaction record is the main component in the accounting cycle that leads to producing financial reports. The accounting cycle for a trading company starts from recording on the general journal, posting to the ledger, compiling trial balance, recording adjusting journal, collecting adjusted trial balance, producing the financial reports, recording closing journal, and preparing trial balance after closing (Setyawan, 2020). Small businesses tend to record every transaction manually in a book, and it has risks like if the book gets wet or even lost, the transactions that have been recorded in it also gone without any backup. On the other hand, using a system to record every data might prevent those risks. Therefore, this activity aims to help business partners reduce the risk

and make the whole accounting cycle easier even without any accounting education. The business partner for implementing this activity is June's Market, a micro-business that sells frozen foods, instant drinks, and others. June's Market is categorized as a micro-business based on Undang-Undang No 20 Tahun 2008, which has a profit of no more than 300 million a year. They operate daily by taking orders online from social media. After taking orders, the employee will check the goods' available stock, make a detailed list of the order include prices, and wait for the payment from the customer. Then, the employee prepares and delivers the order to the customer. When the activities are done, the employee needs to record the transaction in the transaction book. For the stocks of the goods, the owner needs to check daily by comparing with the transaction book and weekly by counting the physical of the goods. This might affect a business' internal control, which is supposed to be a high level of effective and efficient to provide good asset security and financial performance (Rahmadhani, 2018). Other than that, internal control for system information is also needed to protect the company's data and information (Sarawani & Sasniar, 2021). There are three major problems in operating June's Market. First, the transaction recordings are not influential and also have the risk of losing the transaction data. Second, the financial report that the owner compiles is inaccurate. Lastly, counting goods stocks is inefficient to do it constantly every day and every week. These problems lead the author to help partners design a more accurate accounting system using Microsoft Access and creating a better internal control system.

#### **Methods**

Before designing the system, information and data will be needed to complete this activity. There are a few techniques to gather the information, such as.

1) Interview

This technique gathers data or information during the activity by asking and answering questions. The information required includes daily transactions, business operational, partners' opinions, advice toward the system designed, and the results of implementing this activity.

2) Literature study

This technique is used to gather references by reading articles and books. These references can support this writing to convince the reader because it has been supported by previous research.

3) Survey

This technique is done by observing the partner's location and gathering information such as business activity from receiving an order to delivering an order.

These three techniques show that the source of the data or information for this activity is primary data. Primary data is the data provided directly by the data provider (Sugiyono, 2019).

## **Result and Discussion Business Flowchart**

Based on the result of observation and survey, June's Market has a simple selling activity such as.

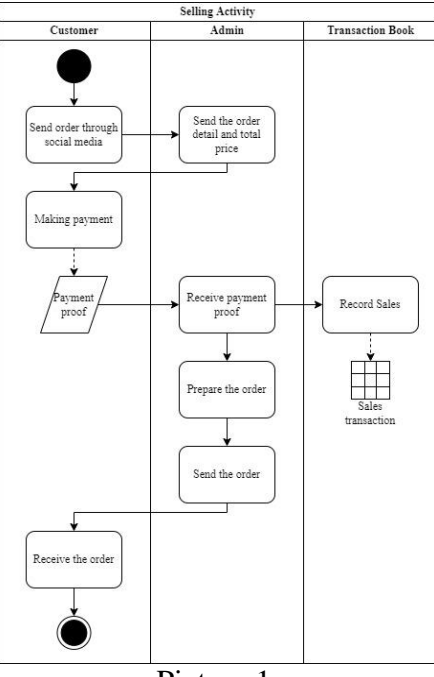

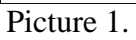

Business Flowchart (Sales Activity )Source: Author (2021)

Based on picture 1, the owner only has a transaction book to record all the transactions and does not have any good financial report. Therefore, there are some changes due to the usage of the system.

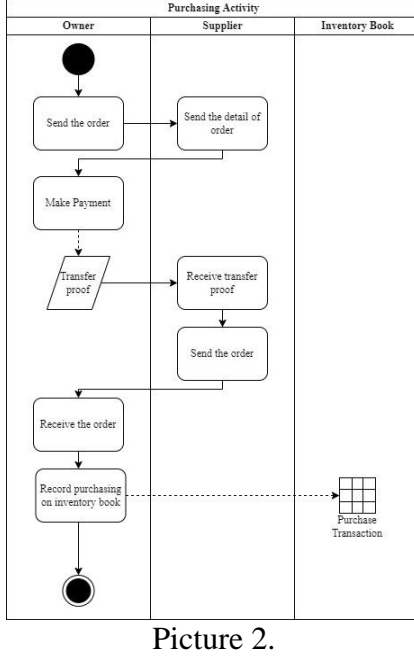

Business Flowchart Improvement (Sales Activity) Source: Author (2021)

Sukiantono Tang & Fiorentina 407 ISSN: **2776-5652**

The improvement of selling activity makes it easier for the admin to input and get the detail of the order at a time. These transactions also automatically generate sales reports, inventory cards, sales transactions, inventory profit reports, and inventory price reports. Therefore, the owner can check on their available goods and their profit any time they want. Other than that, the business flowchart of purchasing activity also needs some improvement.

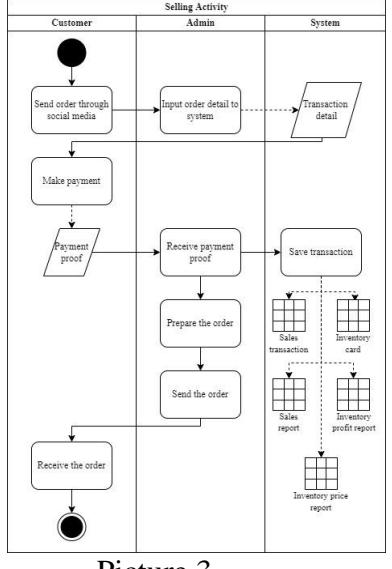

Picture 3.

Business Flowchart (Purchase Activity) Source: Author (2021) Based on picture 3, the purchasing activity is not efficient. The owner must

manually check the available stocks and add the purchase amount to the inventory book. Therefore, the author made the system easier for the owner to input the number of stocks purchased into the system.

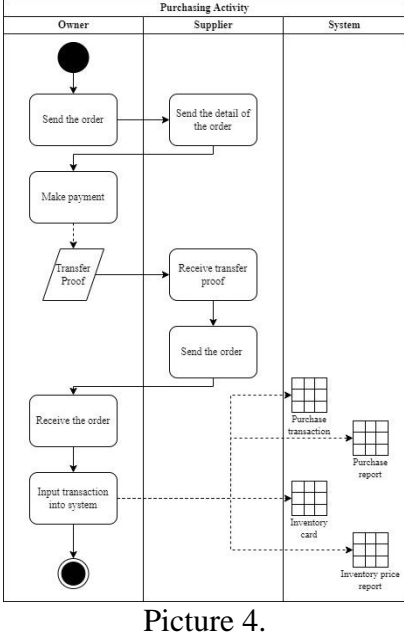

Business Flowchart Improvement (Purchase Activity) Source: Author (2021)

Sukiantono Tang & Fiorentina 408 ISSN: **2776-5652**

The improvement made after using the system is when the owner input the number of stocks purchased, the system will automatically generate a few reports such as purchase transaction, purchase report, inventory card, and inventory price report.

### **Internal Control System**

An internal control system is an essential element in a company. If the company has an excellent internal control system, it will get easier to achieve its goals. June's Market internal control system is explained based on the element in this activity.

1) Control Environment

The business environment only involves an employee that works as an admin and the owner. Since it is only two people involved in the whole business activity, the commitment for the two roles is fulfilled. The employee commits to doing the job honestly and serves the customer with a good attitude and friendly. The owner reserves to constantly communicate with the employee and monitor the employee's position to guarantee the employee's responsibility is fulfilled.

2) Risk Assessment

Some risks might happen during the business operation, such as the employee's negligence for the wrong counting on the total amount of the order or writing the wrong amount of the order and loss of transaction data if the transaction books are lost or even damaged.

- 3) Control Procedure
	- a. Transaction Record and Data

When the business receives an order, the admin will record the transaction book after receiving payment from the customer. The employee does the whole activity of selling. Therefore, the owner can only check the accuracy of the employee's record by matching it with bank transactions and the number of goods available.

b. Employee Competence

June's Market has an employee to manage the business process entirely. Therefore the competence of the employee is trusted. But there is one problem that the employee can't do which is producing an adequate and accurate financial report.

4) Monitoring

The monitoring is done by checking the number of goods available and the employee's transactions. The owner can also check the employee's attitude when serving and replying to customer messages to ensure customer satisfaction.

5) Information and Communication

The owner's information and communication toward the employee have done well since only one employee is involved. Therefore, the relationship between the owner and the employee can be said well and have a more effective business operation.

#### **Accounting System**

After designing the system, June's Market can use the system for a better business flow and a more effective way to record every transaction. The employee only needs to input the transaction, and the system will automatically generate reports that are required to know the business condition. Picture 5 shows that when the owner or employee opens the system, a password is required to access the whole system data. This function ensures the security of the transaction data so that it won't get stolen easily by anyone.

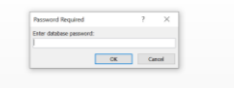

Picture 5. System Main Screen Source: Author (2021)

1) Main Menu

The main menu requires filling in the date to show the desired report period. After filling in the date, the user can access the other menu, such as form, master form, or report.

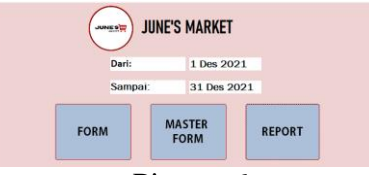

Picture 6.

System's Main Menu Source: Author (2021)

2) Form Menu

The form menu shows four forms to input the daily transactions such as sales, purchase, general journal, and opening inventory for every period. The user only needs to choose by clicking the form that will be input and fill in the information required for every transaction.

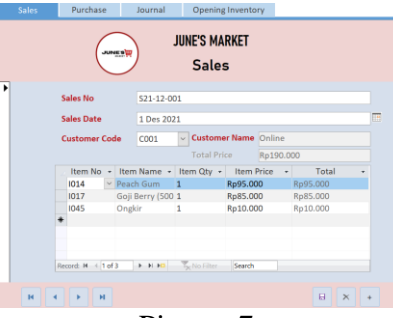

Picture 7.

System's Form Menu (Sales) Source: Author (2021) Picture 7 shows the form of the sales transaction. This form is used to record the sales transactions.

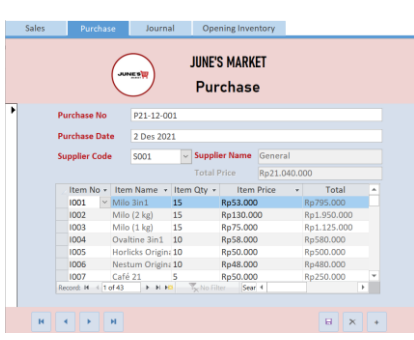

Picture 8. System's Form Menu (Purchase) Source: Author (2021)

Sukiantono Tang & Fiorentina 410 ISSN: **2776-5652**

**JUNE'S MARKET** Journal  $B$   $\times$ 

The form above is to record the purchase transactions.

#### Picture 9.

System's Form Menu (Journal) Source: Author (2021) Picture 9 shows the form of a general journal transaction. This form is used to record the transactions besides sales and purchases.

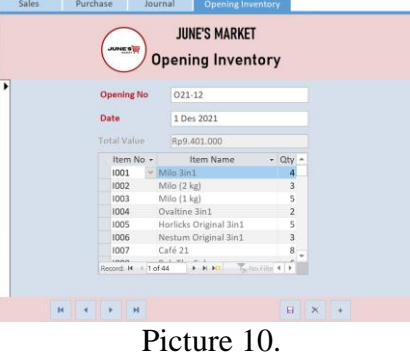

System's Form Menu (Inventory) Source: Author (2021)

Picture 10 shows the form of the beginning inventory. This form is used to record the beginning goods available for every period.

3) Master Form Menu

On the master form menu, the user can input data or information as the master key data such as chart of account, detail of supplier, detail of customer, and detail of inventory. Master form view is different from the form of daily transaction. Master forms show the table of the data that has been input and saved before on the right side.

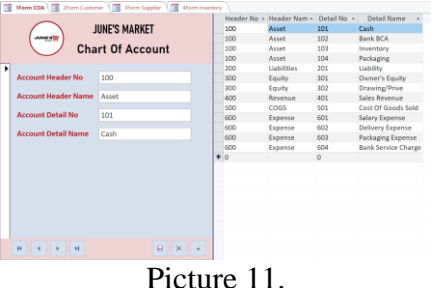

System's Master Form Menu (Chart of Account) Source: Author (2021)

Picture 11 shows the form of a chart of accounts. This form is used to record the chart of accounts. Every accounting account, such as assets, liabilities, and equities, is registered here.

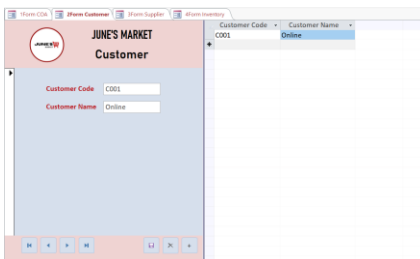

Picture 12.

System's Master Form Menu (Customer) Source: Author (2021) Picture 12 shows the form of the customer. This form is to record the detail of the customer.

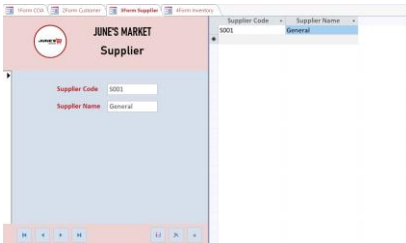

Picture 13.

System's Master Form Menu (Supplier) Source: Author (2021) Picture 13 shows the form of supplier. In this form, the user records the detail of the supplier.

|                             |                      |     | Herm Nr. v. | <b>Item Name</b>                  | . Buy Price |
|-----------------------------|----------------------|-----|-------------|-----------------------------------|-------------|
|                             | <b>JUNE'S MARKET</b> |     | <b>IODS</b> | Milo 3in1                         | Re53.000    |
| <b>Hotel</b>                |                      |     | 1002        | Milo (2 kg)                       | Re130.000   |
|                             | Inventory            |     | 1003        | Milo (1 kg)                       | Re75.000    |
|                             |                      |     | 1004        | Ovaltine 3in1                     | Re58,000    |
|                             |                      |     | soos        | Horlicks Original 3in1            | Re50.000    |
| <b>Item No</b>              | 1001                 |     | 1006        | Nesturn Original 3in1             | Re-18.000   |
|                             |                      |     | 1007        | Café 21                           | Re50.000    |
| <b>Item Name</b>            | Milo 3in1            |     | 1008        | Beh The Soh                       | Re32,000    |
|                             |                      |     | soon        | Tau Sa Pia                        | Rp31,000    |
| <b>Item Buying Price</b>    | Re53.000             |     | 1010        | Huat Huat Lao Po Bing             | Ro25.000    |
|                             | Rp65.000             |     | 0011        | Huat Huat Lao Gong Bing           | Rp25.000    |
| Item Selling Price          |                      |     | 0212        | Huat Huat Pia Abon Ayam           | Re25,000    |
|                             |                      |     | 1013        | Tambun Original Biscuit           | Rp37.000    |
|                             |                      |     | 1014        | Peach Gum                         | Re80,000    |
|                             |                      |     | 8015        | Angco (500 ar)                    | RedO 000    |
|                             |                      |     | 1016        | Longan Kuning (1 kg)              | Re190.000   |
|                             |                      |     | 8017        | Goji Berry (500 gr)               | Rp73.000    |
|                             |                      |     | 1018        | Ginkep Nut (1 ke)                 | Re25.000    |
|                             |                      |     | 4019        | White Funeus (100 er)             | Rp20.000    |
|                             |                      |     | 8020        | Gui Ling Gao Jelly Powder         | Re20.000    |
|                             |                      |     | 0321        | Luo Han Guo Jelly Powder          | Rp22,000    |
|                             |                      |     | 8322        | Garam Himalaya (500 pr)           | Re17,000    |
| $H$ $4$ $F$<br>$\mathbb{H}$ |                      | 日 米 | 0023        | BBQ Pork Steamed Bun Mini (9 pcs) | Rp27.000    |
|                             |                      |     | 0324        | 880 Pork Steamed Bun Mini (4 pcs) | Re30.000    |

Picture 14.

System's Master Form Menu (Inventory) Source: Author (2021)

Picture 14 shows the form of inventory. This form is used to record the detail of goods.

## 4) Report Menu

This menu shows all the generated reports after the user inputs transactions. The generated reports show the business economy condition to make future decisions.

| Ledger.<br>sventory Card<br><b>Intory Unit Price</b><br><b>Itam Profit</b><br><b>Sales Report</b> | <b>JUNE'S MARKET</b><br><b>JUNE ST</b><br><b>Trial Balance</b><br>1 Des 2021-31 Des 2021 |                            |                 |                  |                |  |  |
|---------------------------------------------------------------------------------------------------|------------------------------------------------------------------------------------------|----------------------------|-----------------|------------------|----------------|--|--|
| irchase Report                                                                                    | Acc. No                                                                                  | Arr. Name                  | Debit           | Credit           | Ralances       |  |  |
| ome Statement<br>ancial Position                                                                  | 101                                                                                      | Cash                       | Rp327,000       | Rp30.000         | Rp297.000      |  |  |
| ances in Equity                                                                                   | 102                                                                                      | Bank BCA                   | Ro130, 740, 327 | Rp46,740,000     | Rp84.000.327   |  |  |
|                                                                                                   | 103                                                                                      | Inventory                  | Rp51.916.000    | Ro34.061.000     | Rp17.855.000   |  |  |
|                                                                                                   | 104                                                                                      | Packaging                  | Rp71.167        | Rp27.000         | Rp44.167       |  |  |
|                                                                                                   | 201                                                                                      | Lisbility                  | RoO             | RoO              | ReO            |  |  |
|                                                                                                   | 301                                                                                      | Owner's Equity             | Rob             | Rp98.639.494     | (Rp98.639.494) |  |  |
|                                                                                                   | 302                                                                                      | Drawing/Prive              | RoO             | Ru0              | Re0            |  |  |
|                                                                                                   | 401                                                                                      | Sales Revenue              | RoO             | Rp43.490.000     | (Rp43.490.000) |  |  |
|                                                                                                   | 501                                                                                      | Cost Of Goods Sold         | Rn34.051.000    | RoO              | Ro34.061.000   |  |  |
|                                                                                                   | 601                                                                                      | Salary Expense             | Rp4.200.000     | $B0$ O           | Rp4.200.000    |  |  |
|                                                                                                   | 602                                                                                      | Delivery Expense           | Re1.620.000     | 8 <sub>0</sub> 0 | Re1.620.000    |  |  |
|                                                                                                   | 603                                                                                      | Packaging Expense          | Rp27.000        | RoO              | Rp27.000       |  |  |
|                                                                                                   | 604                                                                                      | <b>Bank Service Charge</b> | Rp25.000        | RpO              | Ro25.000       |  |  |

Picture 15.

System's Report Menu (Trial Balance) Source: Author (2021)

Sukiantono Tang & Fiorentina 412 ISSN: **2776-5652**

Picture 15 shows the report of the trial balance. This report illustrates the balance on debit and credit of each account.

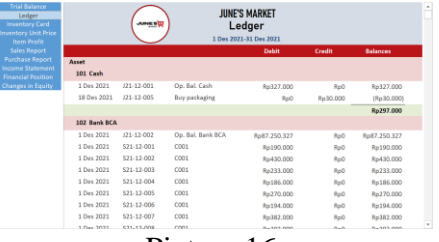

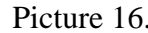

System's Report Menu (Ledger) Source: Author (2021) Picture 16 shows the report of the ledger. This report illustrates all

transactions in detail of each account.

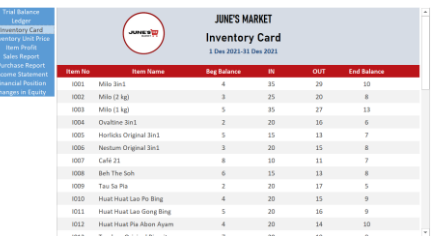

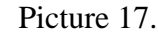

System's Report Menu (Inventory Card) Source: Author (2021)

Picture 17 shows the report of the inventory card. This report illustrates the number of the goods at the beginning of the period, sold, bought, and at the end of the period.

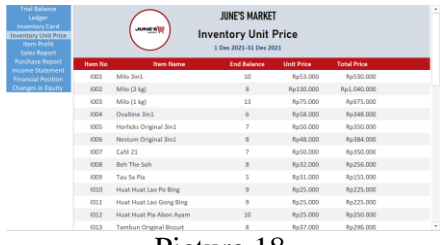

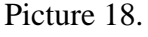

System's Report Menu (Unit Price) Source: Author (2021)

Picture 18 shows the report of the unit price. This report illustrates the unit price of each good available.

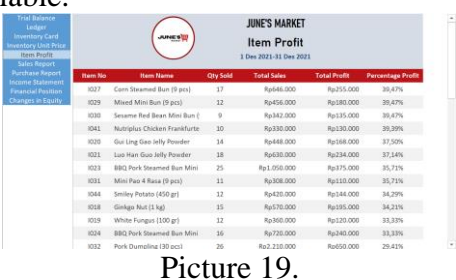

System's Report Menu (Item Profit) Source: Author (2021) Picture 19 shows the report of the item profit. This report illustrates the total gain and percentage of the profit of every item.

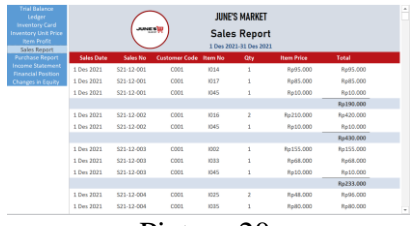

Picture 20.

System's Report Menu (Sales Report) Source: Author (2021) Picture 20 shows the sales report. This report illustrates every sales transaction that happened during the period.

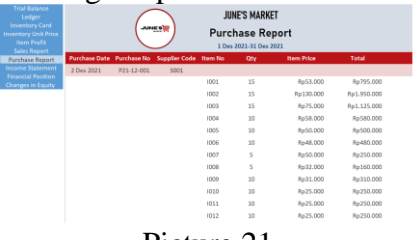

Picture 21.

System's Report Menu (Purchase Report) Source: Author (2021) Picture 21 shows the purchase report. This report illustrates every purchase transaction that happened during the period.

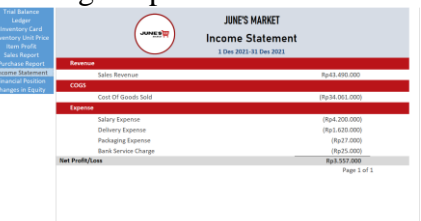

Picture 22.

System's Report Menu (Statement of Income) Source: Author (2021) Picture 22 shows the report of the statement of income. This report illustrates the sales revenue, cost of goods sold, and expenses to generate the net profit or loss.

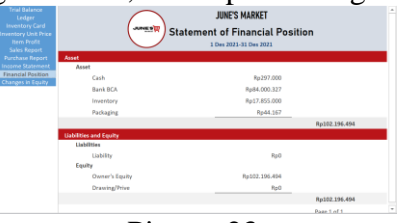

Picture 23.

System's Report Menu (Statement of Financial Position) Source: Author (2021) Picture 23 shows the report of the statement of financial position. This report illustrates the amount of every account in assets, liabilities, and equities.

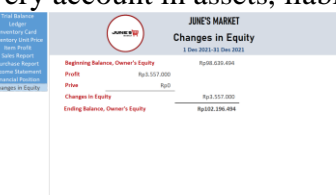

Picture 24. System's Report Menu (Statement of Changes in Equity) Source: Author (2021)

Sukiantono Tang & Fiorentina 414 **ISSN: 2776-5652** 

Picture 24 shows the report of the changes in equity. This report illustrates the number of equity at the beginning of the period, the accounts that affect the equity, and equity in the ending period.

#### **Results after Implementing**

After teaching and learning how to use the system, June's Market achieved a few improvements, such as more accessible transaction records, easier available goods counting, and accurate financial reports. By using the system, the employee can input the detail of the order anytime when receiving an order from a customer. Therefore, this will help reduce the risk due to human error since the system will generate the total price of transactions. The owner also does not need to keep counting the number of goods daily to check if it is enough for selling. After input purchase and sales transactions, the system will automatically update the inventory stock number. Other than that, the system also produces reports that were the weakness of the employee competence, which is without accounting knowledge, it can generate it by itself.

## **Conclusions**

Before implementing this activity to June's Market, the owner often finds it difficult to count the available goods daily to ensure enough for the next day's sales. The number of items sold is varied in type. Therefore, depending on each product might not be accurate due to human error. The author designed the system to help the owner keep track of the available goods and more leisurely accounting cycles such as recording and reporting. After using the system, the owner won't need to count the goods daily but monthly to make sure there is no good loss and match it with the inventory card in the system. The owner also finds it more accessible to go to a specific transaction by using the system. These results show that the designated system can make the business cycle more efficient and effective as expected.

#### **References**

- Pebriantari, N. K., & Andayani W, R. D. (2021). Pengaruh Tingkat Pemahaman Akuntansi , Fungsi Badan Pengawas Dan Pemanfaatan Teknologi Informasi Terhadap Kualitas Laporan Keuangan ( Studi Empiris Pada LPD SeKecamatan Gianyar ). *Hita Akuntansi Dan Keuangan*, *April*, 432–447.
- Rahmadhani, S. N. (2018). Evaluasi Efektivitas Pengendalian Internal Akuntansi Atas Jaringan Distribusi Listrik Oleh PT PLN (Persero) Studi Kasus: Di Sumatera Utara. *Jurnal Akuntansi Dan Bisnis*, *4*(2), 24–30. https://doi.org/10.31289/jab.v4i2.1816
- Sarawani, U. D., & Sasniar. (2021). Tujuan Pengendalian Internal Berbasis Nilai Keamanan Sistem Informasi Dalam Organisasi Perusahaan. *Jurnal Akuntansi, Audit & Aset*, *4*(1), 34–42. http://ejournal.maksiuncen.ac.id/index.php/maksi/article/download/71/51
- Setyawan, G. D. (2020). *Makalah Siklus Akuntansi Perusahaan Dagang*. Universitas Jambi.
- Sugiyono. (2019). *Metode Penelitian Kuantitaif, Kualitatif dan R & D*. Alfabeta.